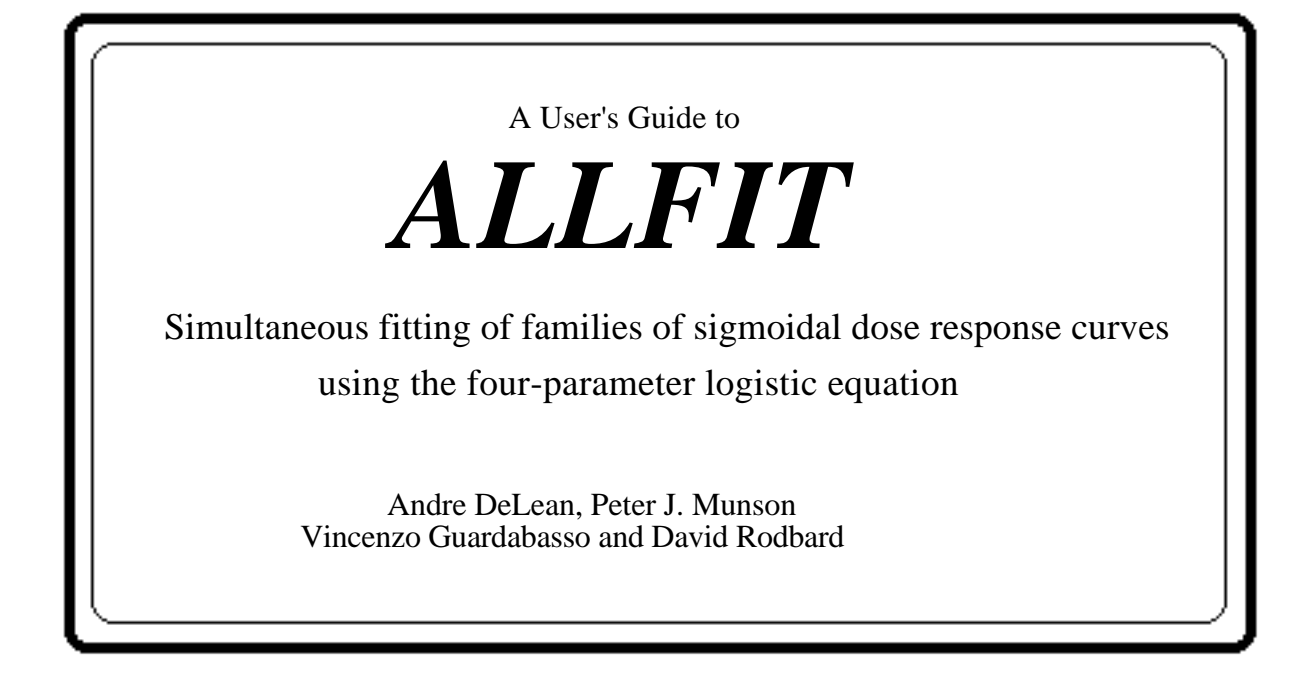

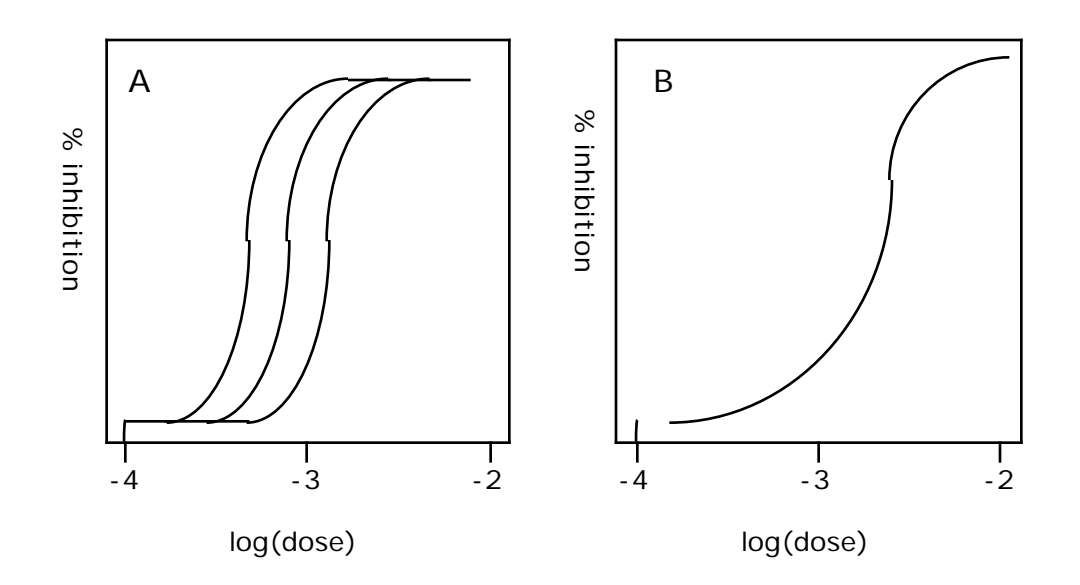

Laboratory of Theoretical and Physical Biology National Institute of Child Health and Human Development National Institutes of Health Bethesda, Maryland 20892 USA

November 1988

A User's Guide to ALLFIT

Simultaneous fitting of families of sigmoidal dose-response curves using the four-parameter logistic equation

Andre DeLean, Peter J. Munson, Vincenso Guardabasso and David Rodbard

Laboratory of Theoretical and Physical Biology National Institute of Child Health and Human Development, National Institutes of Health Bethesda, Maryland 20892, USA

> Program version 2.7 Printing date: November 1988

# **Table of Contents**

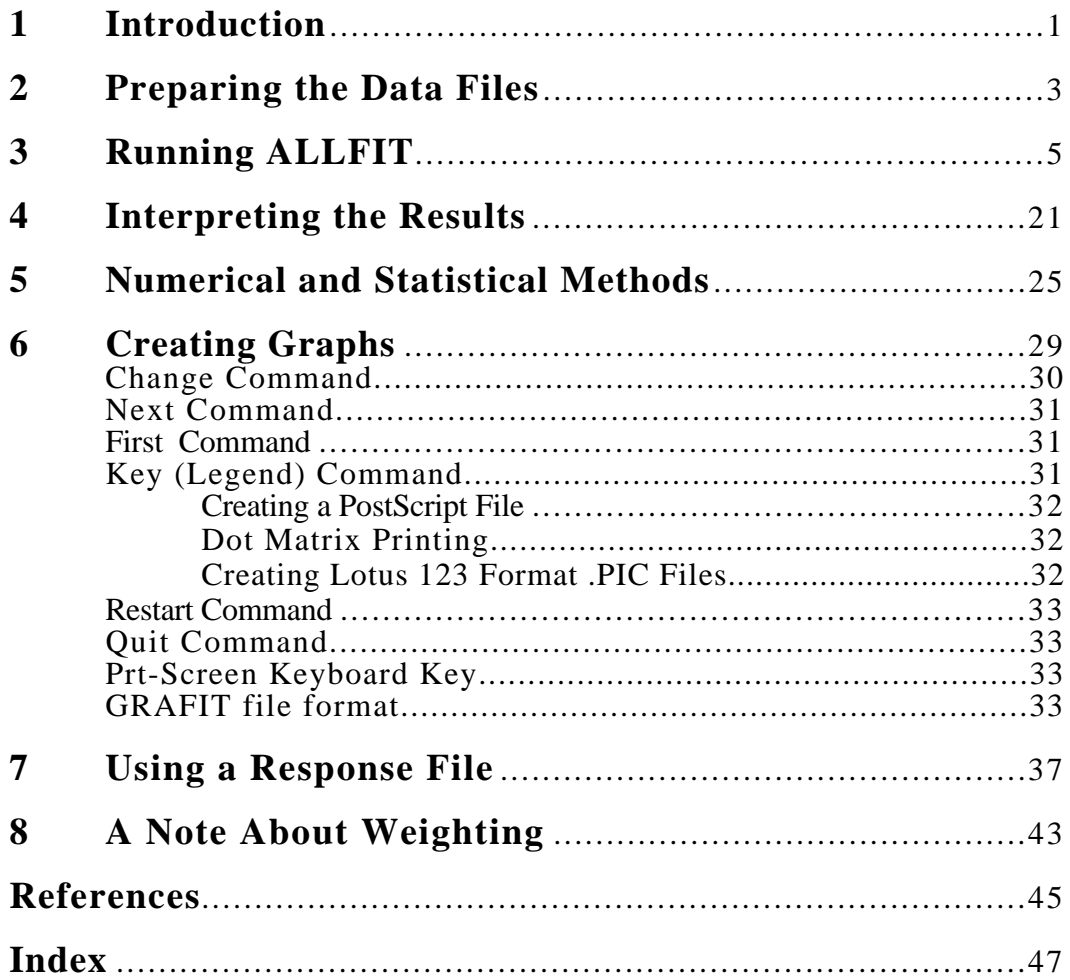

This manual is oriented primarily towards the IBM-PC and equivalents. Users of versions for other computers  $(VAX)$  should also use this manual, taking into account differences relating to system operations. The first version of the program ALLFIT on the DEC10 and the User's Guide were prepared by A.D.L., P.J.M. , and D.R. in 1977. Graphics capabilities added by P.J.M. in 1982. The version 2.0 of the program (adding multiple input files, session file, covariance matrix for parameters and other changes), and the first revision of the User's Guide, were prepared by V.G. during 1984-1986. The microcomputer version was developed by V.G. during 1985-1986. The DEC-VAX version was developed by V.G. in December, 1984, on the DEC-VAX 750 system at the "Mario Negri" Institute for Pharmacological Research, Milano, Italy.

## **1 Introduction**

This program is used for the statistical analysis of a family of sigmoidal  $(S\text{-shaped}^1)$  doseresponse curves as often encountered in pharmacological studies of a series of drugs hormones, neurotransmitters, etc. The four parameter logistic equation often describes such dose-response curves:

$$
Y = \frac{A - D}{1 + (X/C)B} + D
$$

where X and Y are the dose and the response, respectively. The four fitted parameters represent the expected maximal response ("A"), slope factor ("B"),  $ED_{50}$  or  $ID_{50}$ , ie. dose with expected response half way between "A" and "D" ("C"), and minimal response ("D"). Note that this definition of "A" and "D" differs from that used in previous versions of ALLFIT and in the attached reprint. The current definition ensures that (A-D) is always positive. It also implies that "B" is negative when the curve rises and positive when the curve falls. The adequacy of the logistic equation or similar forms for fitting many sigmoidal dose-response curves has been already recognized and its use has been advocated for bioassay, radioimmunoassay, and radioreceptor assay data. When two or more dose-response curves are considered simultaneously, each curve can be fitted with the logistic equation and the estimated parameters for each curve are compared. Fitting each member of a family of curves individually is not always appropriate. When fitting curves individually, the parameters which should theoretically be identical (e.g. often A, D, and

 $<sup>1</sup>$  The sigmoidal shape is a general pattern of dose-response curves when they are portrayed on a</sup> logarithmic scale (log dose). All references to the graphical properties of dose-response curves will be made in this coordinate system. However, all calculations involve the original dose levels (X).

possibly B), are not pooled or shared by members of the family. Simultaneous curve fitting provides a basis for refining the data analysis of families of dose-response curves: it permits one to pool information from several curves, e.g. a common slope (B), or upper and lower plateaus (A and D) may be present. Using ALLFIT, one can interactively specify which parameters are common (shared). Some of the curves may share the same response level at zero dose (parameter "A") or some of the curves may be parallel (same parameter "B"). The choice of which parameters to be shared among the curves can be based on a prior considerations and experience. The statistical hypotheses that two or more curves share a common parameter value can be tested by first forcing the curves to share these parameters and then verifying that such constraints have only minimal effects on several indicators of "goodness of fit". The following documentation describes the operation of the program using an IBM PC-XT or compatible computer, and discusses statistical and numerical methods used. The program can be modified to use equations other than the four parameter logistic, if required, for other purposes.

## **2 Preparing the Data Files**

A data file should contain the list of the pairs of X, Y (dose, response) for one or more curves. The file name must have extension ".ALL". Each line will contain one pair of X and Y values. The X and Y values must be *separated by a comma*. If the response for each dose was measured more than once (replicate Y) , the mean of the replicates should be entered together with the common dose. Alternately, the individual Y values may be entered on separate lines, repeating the appropriate X value. The data points for each curve should be in sequence and separated from those of other curves in the same data file by a "header line". This "header line" precedes the data for its respective curve. The "header line" must not begin with a digit  $(0,1,2...)$  and must not be a blank line. Usually, this line will contain the name of the curve; e.g. DRUG NO. 1. A listing of the data file SAMPLE.ALL appears on the following page.

## Listing of SAMPLE.ALL

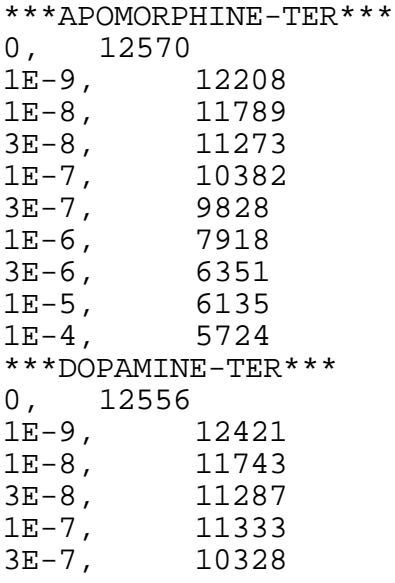

1E-6, 9443<br>3E-6, 8610  $3E-6$ , 1E-5, 7853<br>1E-4, 5984  $1E-4$ , \*\*\*EPINEPHRINE-TER\*\*\*  $0, 12940$ <br> $1E-8, 12090$  $1E-8$ , 1E-7, 11248<br>3E-7, 10628 3E-7, 10628 1E-6, 10239<br>3E-6, 9282 3E-6, 9282<br>1E-5, 8526 1E-5, 8526<br>3E-5, 7560 3E-5, 7560<br>1E-4, 6788 1E-4, 6788<br>1E-3, 6140  $1E-3$ , \*\*\*NOREPINEPHINE-TER\*\*\* 0, 12923 1E-8, 12421<br>1E-7, 11625  $1E-7, 3E-7,$ 3E-7, 10955 1E-6, 10196<br>3E-6, 9799 3E-6, 9799<br>1E-5, 8905 1E-5, 8905<br>3E-5, 8202 3E-5, 8202<br>1E-4, 7289 1E-4, 7289<br>1E-3, 6416  $1E-3,$ 

## **3 Running ALLFIT**

Once the data file has been created, the program ALLFIT can be executed by typing 'ALLFIT' at the DOS prompt. You will first be asked if you want to use a response file. Ignore this for now by answering 'NO' (or just hitting the ENTER key). See the section of this manual on using a response file to learn how to use this feature (Chapter 7). The following is a step-by-step example of working through ALLFIT with a sample set of data. Note that anything that is underlined indicates a response from the user. Default responses, obtained by simply pressing the carriage return key (enter key), are indicated inside the square brackets.

C:> ALLFIT -------------- ALLFIT 2.7, LTPB/NICHD/NIH ---------------DO YOU WANT TO USE A RESPONSE FILE [N] ? < return> *This is an advanced feature of the program, To learn how to use it, see Chapter 7 on using a response file* TYPE FILE NAME FOR SESSION FILE [NO EXTENSION] a previous file with same name will be scratched! SESSION FILE NAME ? test *Give a file name to the session file that is always created as ALLFIT runs. Any legal DOS file name is allowed. Do not use a file name extension (.SES is assumed).* you can now enter a description TEXT ? sample session file *This is a comment line that goes at the top of the session file. Put anything you want on this line.* ENTER FILE NAME(S); extension . ALL is assumed one file name per line DATA FILE ? SAMPLE

*This is the name of the data file that contains the dose, response pairs. Do not use a file name extension (.ALL is assumed). One or more files can be read in, supply each name on a seperate line. The program will print any header lines as it reads the files.* \*\*\*APOMORPHINE-TER\*\*\* CURVE # 1 \*\*\*DOPAMINE-TER\*\*\* CURVE # 2 \*\*\*EPINEPHRINE-TER\*\*\* CURVE # 3 \*\*\*NOREPINEPHINE-TER\*\*\* CURVE # 4 DATA FILE ? < return> *Hit the carriage return to enter a blank line when there are no more data files.* CURVE # 1 HAS 10 POINTS CURVE # 2 HAS 10 POINTS CURVE # 3 HAS 10 POINTS CURVE # 4 HAS 10 POINTS *Remember that ALLFIT allows a maximum of 15 curves.* DO YOU WANT A WEIGHTED FIT (YES/NO) [NO] ? <return> *If there is a significant non-uniformity of variance (e.g. if the variance for large response values is much larger than the variance for small responses) then answer 'YES'. Then provide the estimates for the general weighting function:* weight =  $\frac{1}{\text{Var} (Y)}$  =  $\frac{1}{\text{Var} (Y)}$  $a_0 + a_1 Y + a_2 Y^2 + a_3 Y^{a_4}$ *If the power function is used, then parameters a0, a1, a2 should be set to zero. See chapter 8 for a fuller discussion of weighting.* THE FOLLOWING PARAMETERS WILL BE FIT : A1 B1 C1 D1 A2 B2 C2 D2 A3 B3 C3 D3 A4 B4 C4 D4 LIST THE GROUPS OF SHARED PARAMETERS ONE GROUP PER LINE (NO COMMA) <return>

*No shared parameters for this fit. It is advisable to perform the first fit with a minimum number of*

*constraints of shared or constant parameters*

LIST THE CONSTANT PARAMETERS (NO COMMA) :  $\leq$ return>

*No constant parameters for this fit.*

DO YOU WANT AUTOMATIC INITIAL PARAMETER ESTIMATES (YES/NO) [YES] ? <return>

> *Answer 'NO' if you want to provide your own initial values. The program will iteratively fit the curves until convergence is reached. It will print the results of some statistical tests which will be discussed later.*

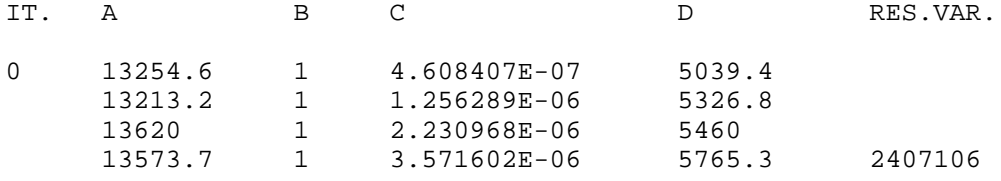

TYPE C TO CONTINUE X TO STOP ? C *Type 'X' to halt the iterative process, or 'C' to continue iterations.*

NUMBER OF ITERATIONS  $? 9$ 

*Enter the number of iterations to do.*

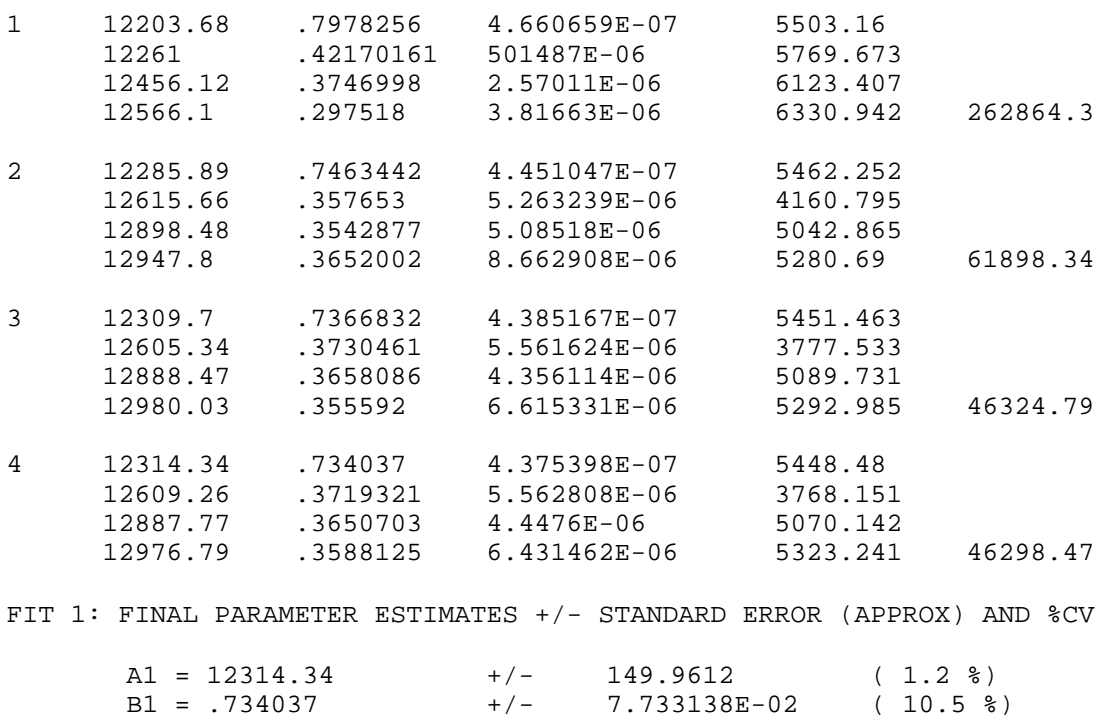

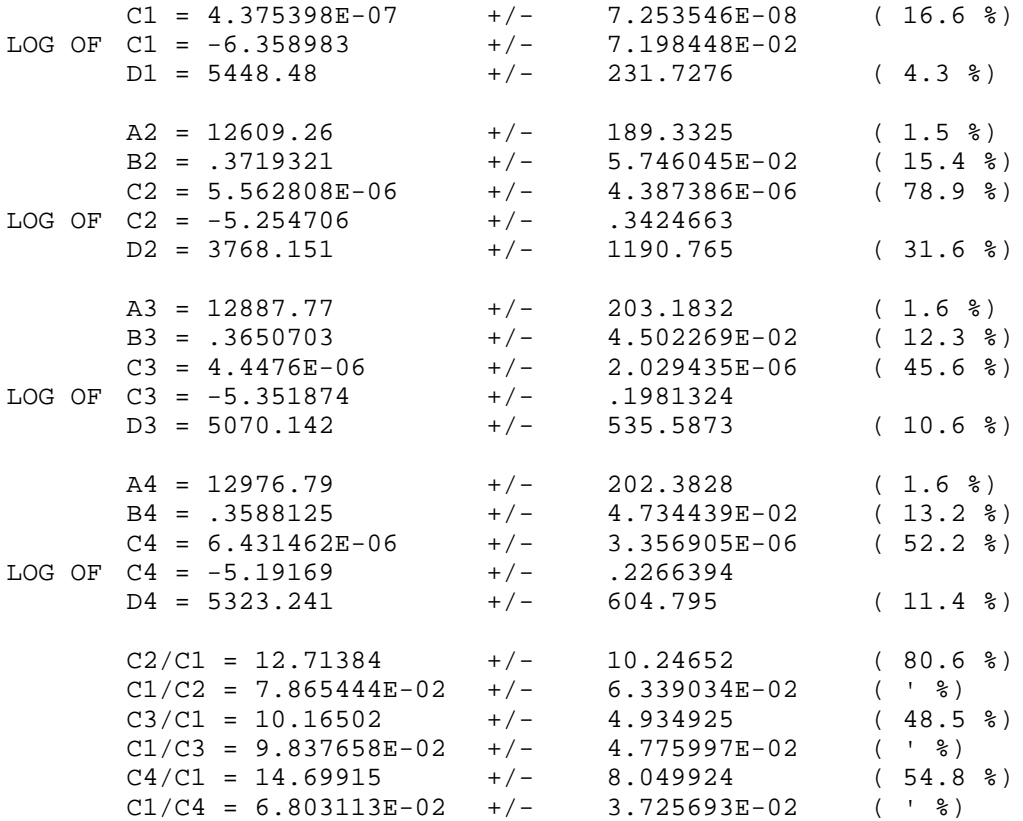

*The standard errors for parameters in the foregoing table are asymptotically correct based on a linearization of the model. The '%CV' values are the standard errors divided by the parameter estimates, expressed as a percentage. The ratios C2/C1 or C1/C2 are the relative potency estimates.*

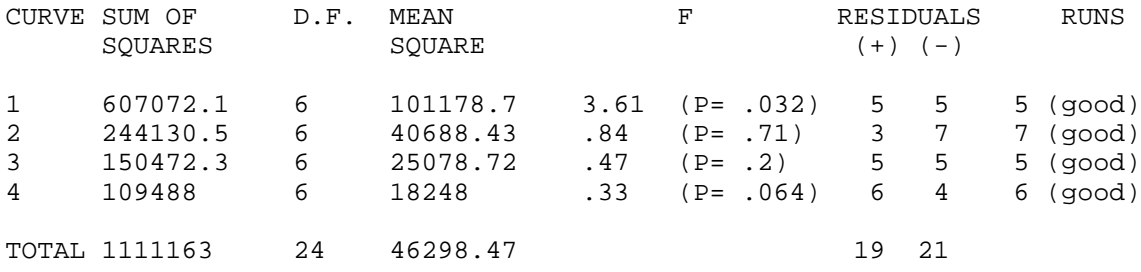

*The foregoing table gives the residual sum of squares for each curve, an estimate of the degrees-of-freedom attributable to each curve and the corresponding mean square. The "F" column gives a ratio of the mean*

*square for an individual curve to the average meansquare error for all the other curves. The corresponding significance level (p-value) for this ratio is also given. The F ratio can be used as an indication of a single outlying observation. Finally the number of positive (+) and negative (-) residuals is tabulated, and the number of runs of signs of residuals together with a measure of its statistical significance [good (p>0.05), poor (p< 0.05), bad (p< 0.01)], an indication of the quality of the curve-fit. Many runs indicate a good fit, few runs a bad fit. In the Total row we see that there are 40 (19+21) points in the entire data set and that the degrees-of-freedom are 24 (40 data points minus 16 parameters).*

DO YOU WANT A GRAPH FILE (YES/NO) [NO] ?  $\underline{Y}$ 

*This option creates a graphics file so that these curves can be viewed later (See chapter 6 on using GRAFIT). All fits made with the same set of data will be in the same graph file. If you use a new set of data then you will be prompted for a new graphics file name.*

#### GRAPHICS FILE NAME [NO EXTENSION] ? SESSION

*Enter graphics file name. Again, do not use a file extension (.GRF assumed). The graph, subsequently obtained using GRAFIT, should look like this.*

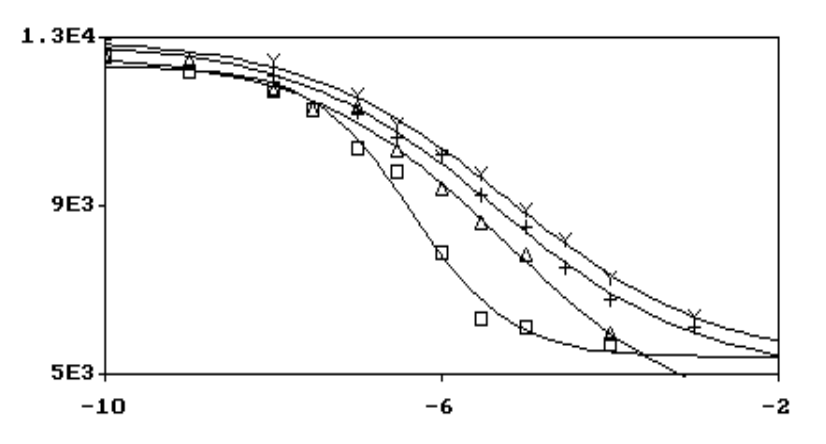

## ALLFIT-PC: SAMPLE.ALL<br>FIT # 1 SESSION: TEST.SES

ANOTHER FIT (YES/NO) [NO] ? Y

*A new fit can be performed on the same data. You again have the option of sharing and constraining parameters. Each additional fit will be compared with the first fit. We continue in the next section, trying different*

*parameter constraints.*

LIST THE GROUPS OF SHARED PARAMETERS ONE GROUP PER LINE (NO COMMA) A1 A2 A3 A4 <return> D1:D4 <return> <return>

> *Enter any group of common parameters, one group per line. Notice that the 'A' parameters are entered individually with a space between each one, and the 'D' parameters are entered as a range using a colon. Alternately, we could have typed D1 D2 D3 D4 <return>. The range colon notation is very useful when dealing with large numbers of curves. Then enter an empty line. All parameters listed on the same line are "locked" together and will always assume the same value during the iterative fitting process. By appropriately choosing the shared and the constant parameters, it is possible to configure the fitting process to conform to almost any desired requirements. As a result of the previous fit, and because the four curves arose in the same assay dose-response system, we suspect that all the A's and D's may have a common value. To test this we now fit with the constraint A1=A2=A3=A4 and D1=D2=D3=D4, then compare the quality of the two fits.*

LIST THE CONSTANT PARAMETERS (NO COMMA) : < return> *No constant parameters for this fit.*

DO YOU WANT AUTOMATIC INITIAL PARAMETER ESTIMATES (YES/NO) [YES] ? <return>

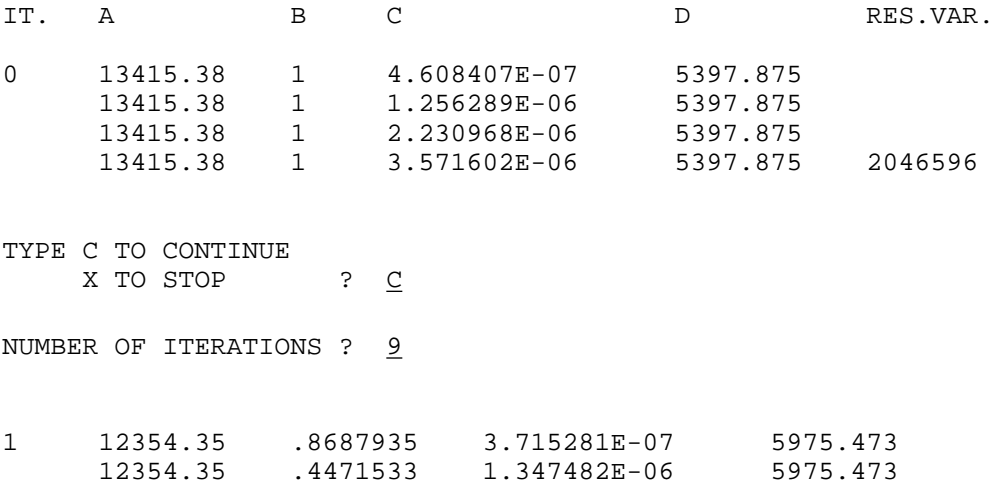

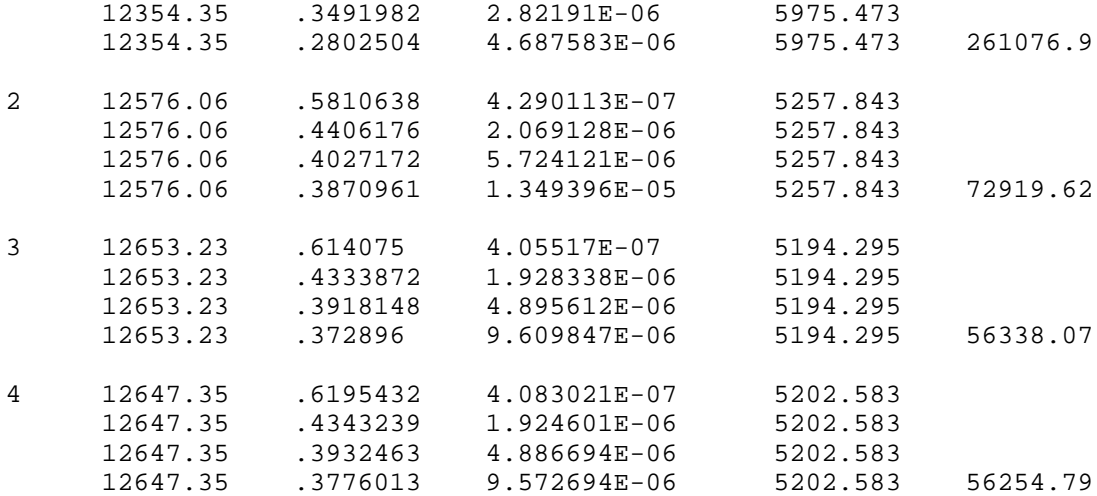

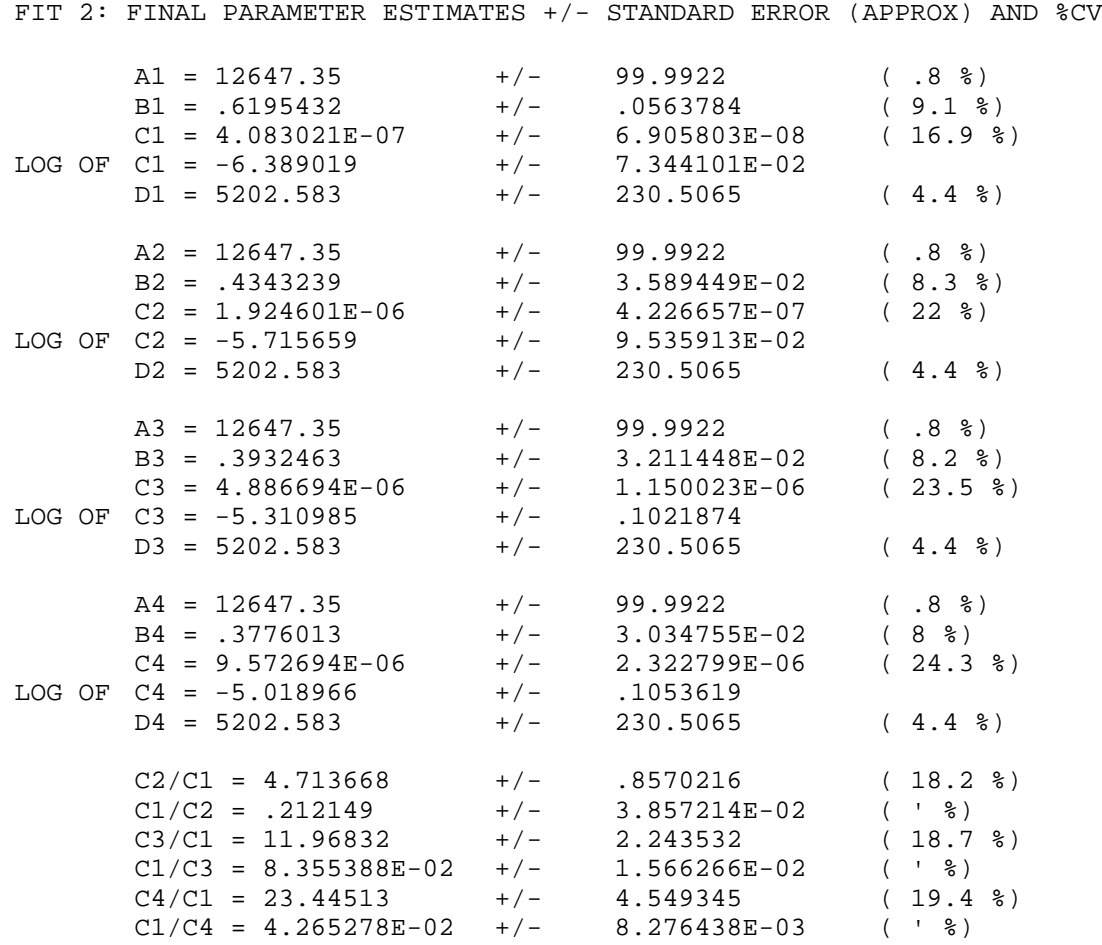

## Chapter 3: Running Allfit 11

*The graph, subsequently obtained using GRAFIT, should look like this.*

## ALLFIT-PC: SAMPLE.ALL<br>FIT # 2 SESSION: TEST.SES

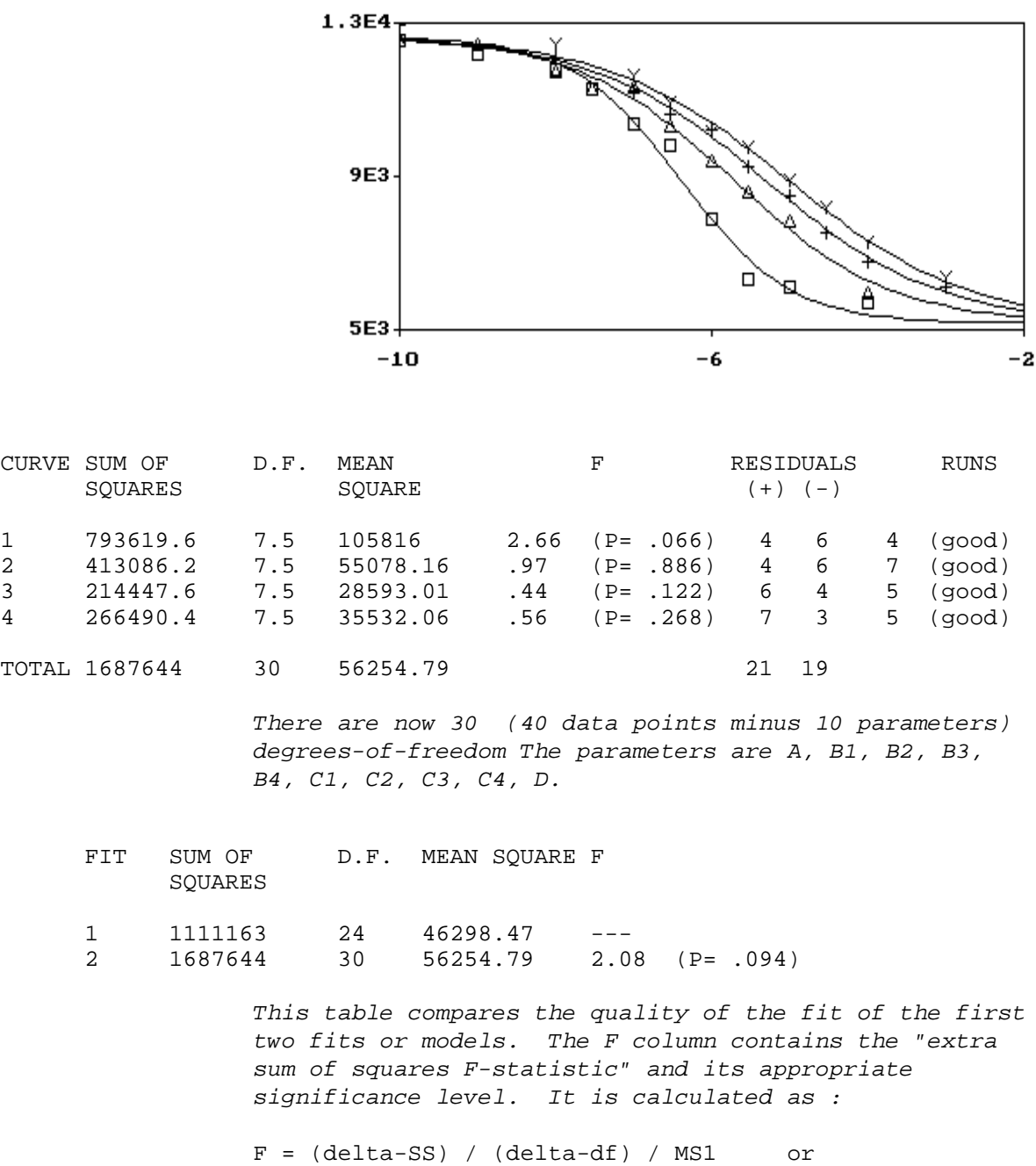

(1687643-1111164) / (30-24) / 46298

*The value MS1 is chosen in the denominator since it corresponds to the more complex model (more parameters, fewer degrees-of-freedom). The indication here is that adding the constraints A1=A2=A3=A4 and D1=D2=D3=D4 did not significantly degrade the fit (increase the mean square). Thus, it is plausible that the data arise from a system with common plateau values. If more than two fits are being compared, the program calculates the comparison with reference to the fit with fewest degrees-of-freedom.*

ANOTHER FIT (YES/NO) [NO] ?  $\underline{Y}$ 

LIST THE GROUPS OF SHARED PARAMETERS ONE GROUP PER LINE (NO COMMA) A1:A4 <return> B3 B4 <return> D1:D4 <return> <return>

LIST THE CONSTANT PARAMETERS (NO COMMA) : < return> *No constant parameters for this fit.*

DO YOU WANT AUTOMATIC INITIAL PARAMETER ESTIMATES (YES/NO) [YES] <return>

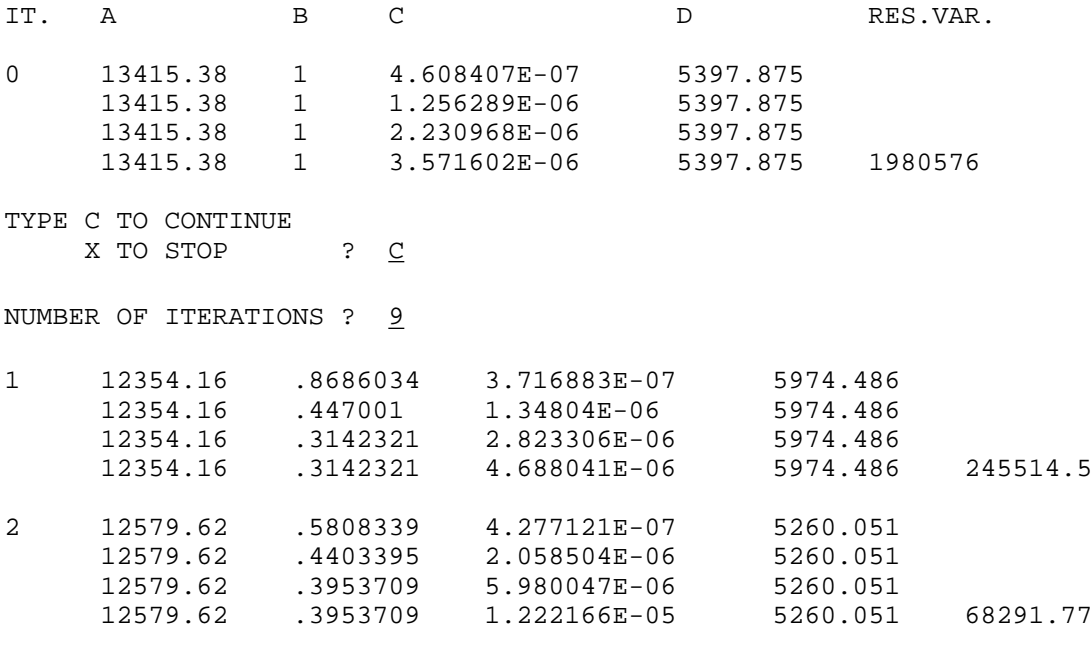

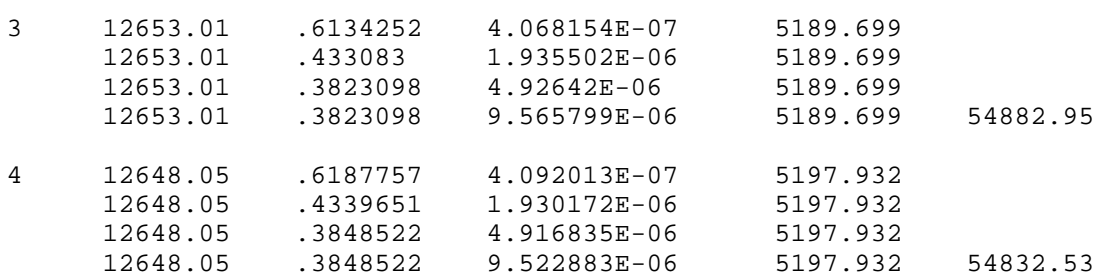

FIT 3: FINAL PARAMETER ESTIMATES +/- STANDARD ERROR (APPROX) AND %CV

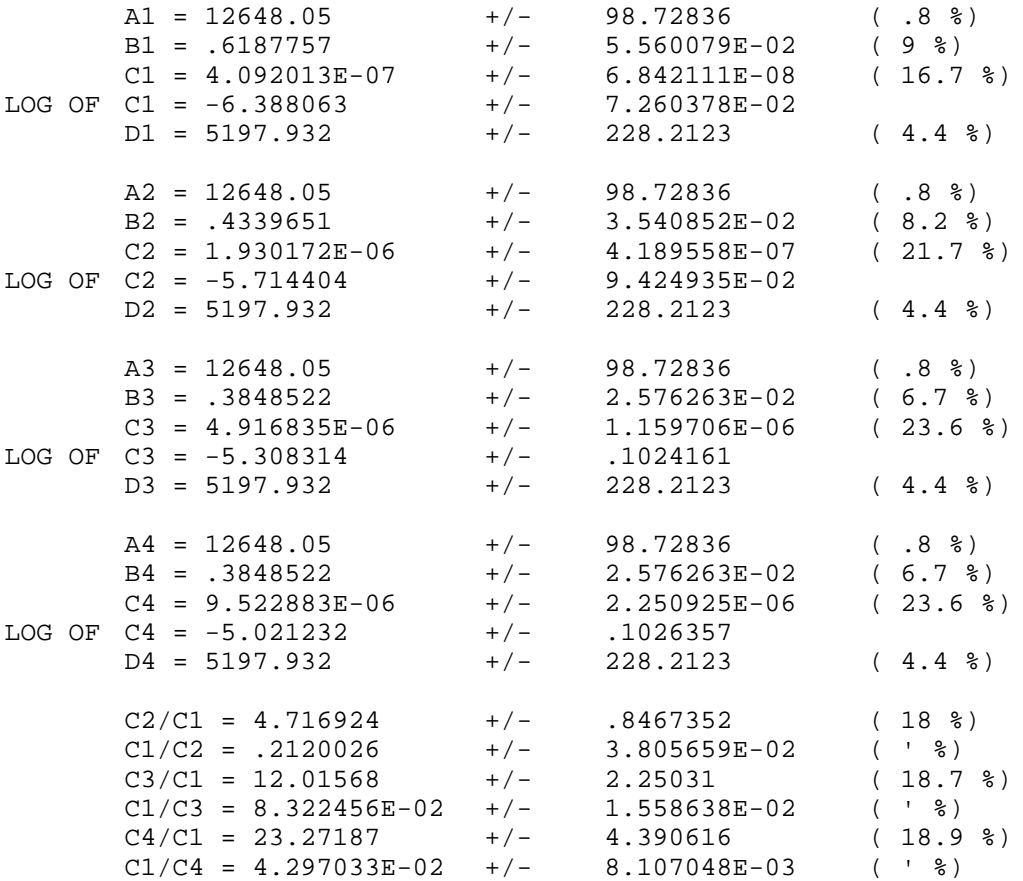

*The graph, subsequently obtained using GRAFIT, should look like this.*

 $f_{\text{HT}} = p_{\text{C}}$ : sample. $f_{\text{L}} = f_{\text{L}}$ <br> $f_{\text{HT}} = 3$  session:  $f_{\text{L}} = 1$ . ses

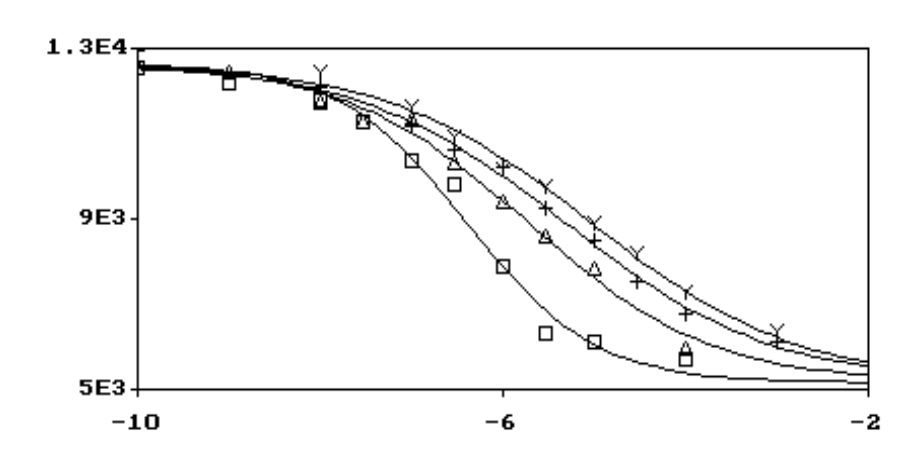

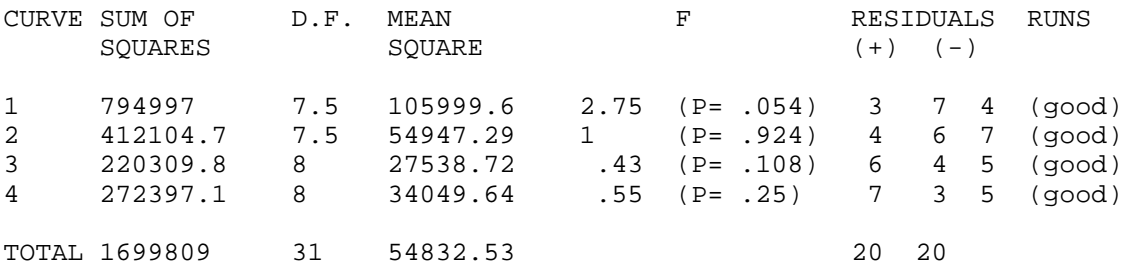

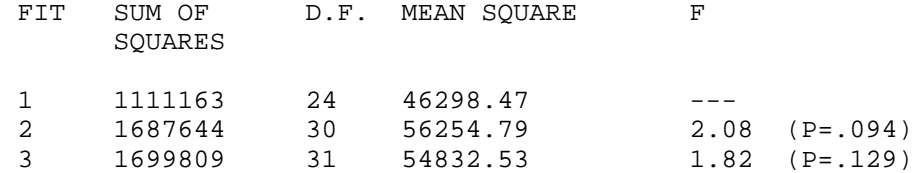

*The third fit was made with the constraints A1=A2=A3=A4, D1=D2=D3=D4 and B3=B4. It appeared from fit #3 that the values for B3 and B4 may have been identical. Unfortunately, the table compares fit #3 with fit #1 (the most complex model), so that we must calculate the F statistic comparing fits #2 and #3 by hand.*

delta SS = 1699810 - 1687643 = 12167 delta d $f = 31 - 30 = 1$ So that  $F = (12167 / 1) / 56254 = .216$ 

*which is less than 1.0 so the p-value is > 0.5 and the added constraint does not significantly degrade the fit. Thus we conclude that B3 = B4.*

ANOTHER FIT (YES/NO) [NO] ?  $\underline{Y}$ 

LIST THE GROUPS OF SHARED PARAMETERS ONE GROUP PER LINE (NO COMMA) A1:A4 <return> D1:D4 <return> B1:B4 <return> <return>

LIST THE CONSTANT PARAMETERS (NO COMMA) : B1

*Enter the list of the parameters whose value will not change during fitting and which will keep a preassigned value. If a group of parameters which has already been declared as common (shared) should also remain constant during fitting, it is necessary to declare only one of them in the list for constants .*

B1 B2 B3 B4 [ 1 ] ? <u>.5</u>

DO YOU WANT AUTOMATIC INITIAL PARAMETER ESTIMATES (YES/NO) [YES] <return>

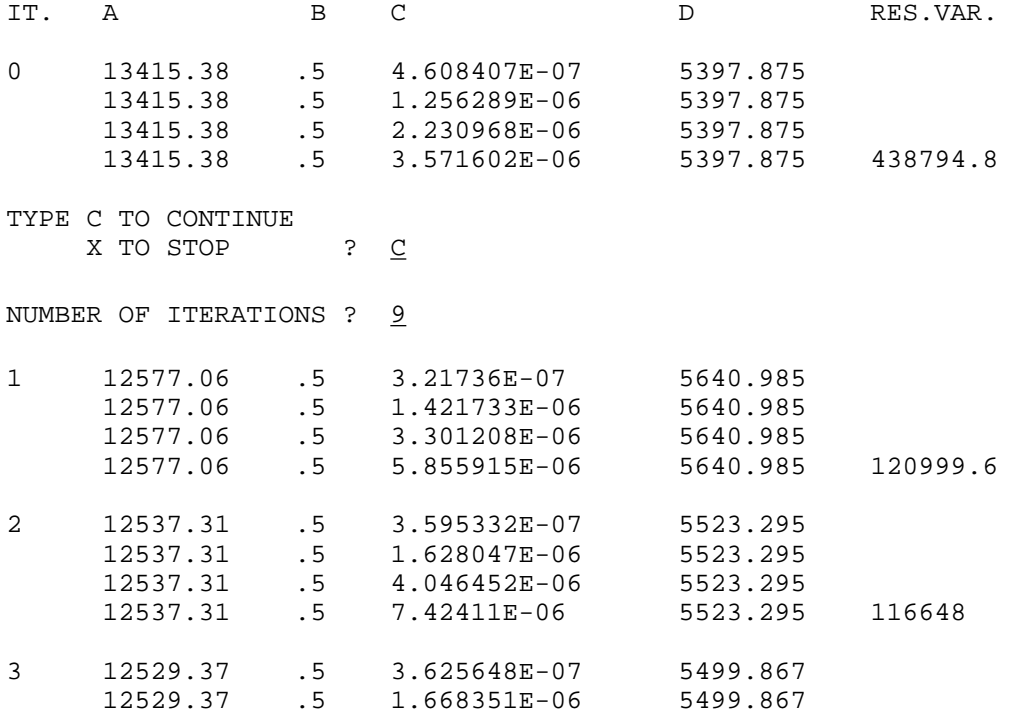

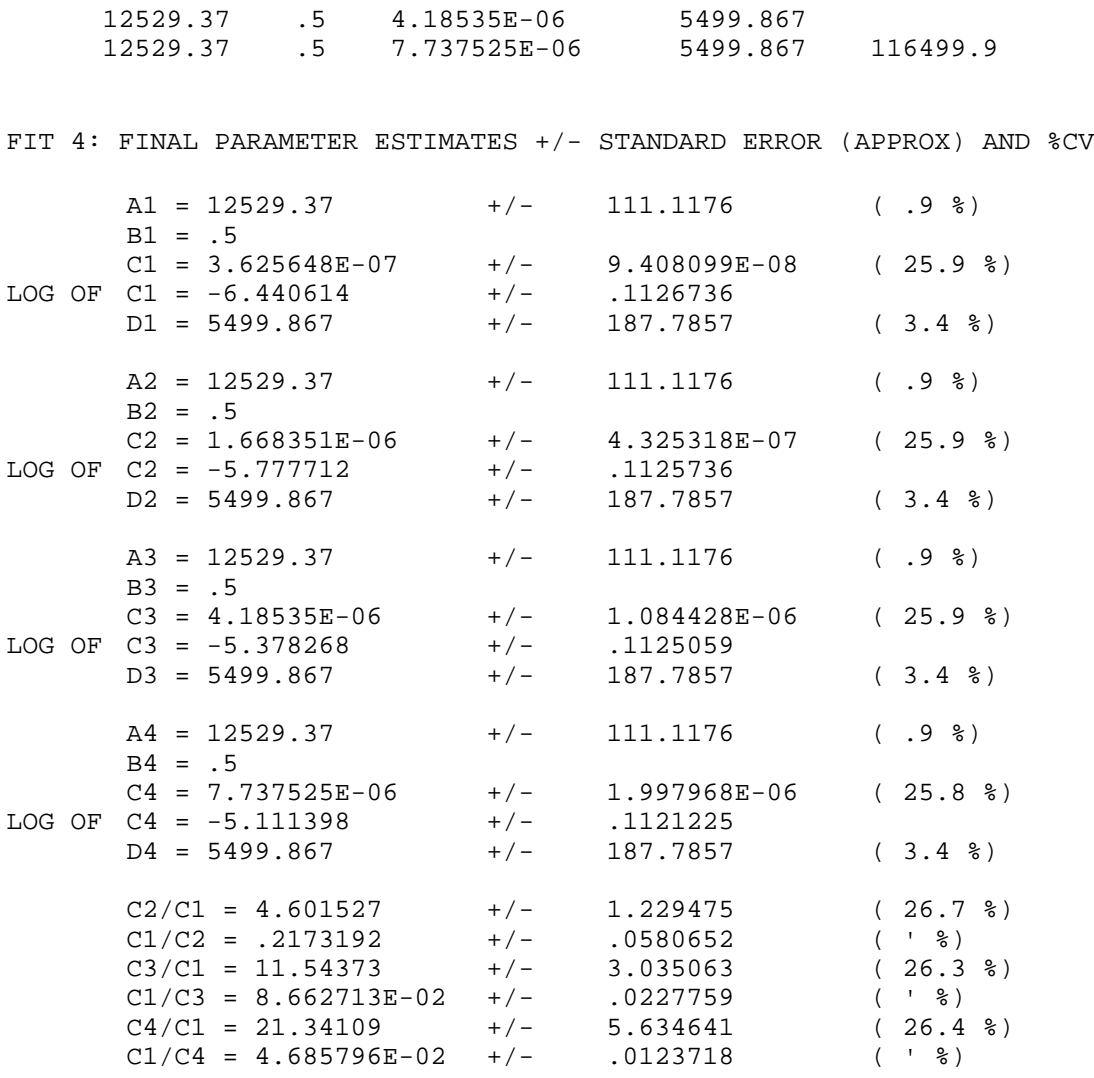

*The graph, subsequently obtained using GRAFIT, should look like this.*

ALLFIT-PC: SAMPLE.ALL<br>FIT # 4 SESSION: TEST.SES

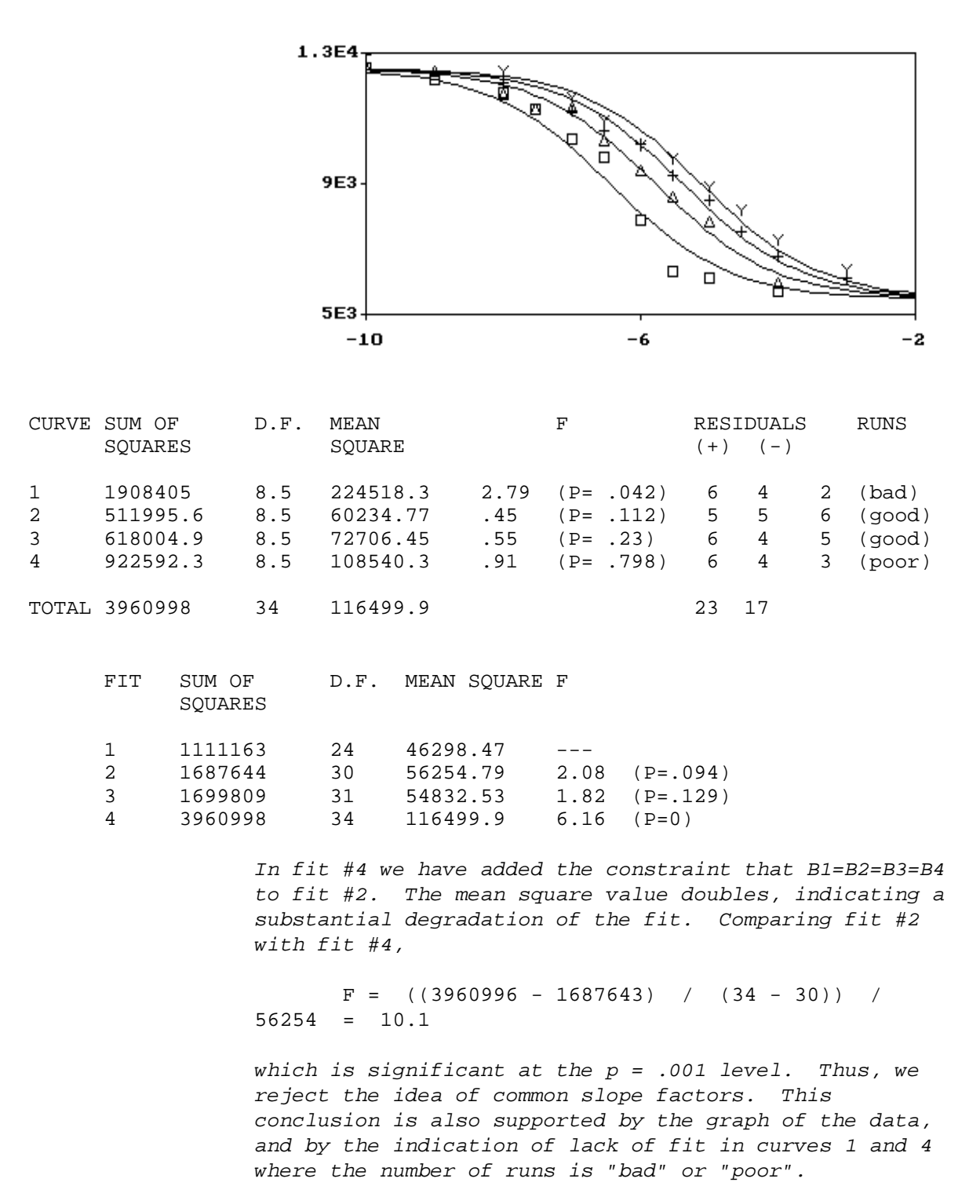

ANOTHER FIT (YES/NO) [NO] ? <return>

*A new set of data files can be entered. The same session file is used. Before ending, the program outputs the full name of the session file as a reminder.*

## **4 Interpreting the Results**

For each fitting process, the program prints

- 1) The final parameter estimates.
- 2) The ratios of the ED50's (potency ratios relative to the first curve).
- 3) The covariance/correlation matrix for parameters (in the session file only).
- 4) The residual variance tests and run tests for the individual curves.
- 5) The "extra sum of squares" F test, to compare various fits.

#### (1) The final parameter estimates

These estimates are provided together with their approximate standard error and percent coefficient of variation (100  $\times$  standard error / parameter value). Unlike the case for straight line or polynomial regression, the standard errors do not provide exact confidence limits (2,5). They do provide an index of the accuracy of the estimates. For convenience, the logarithm of parameter C (ED50) is also calculated and printed.

## (2) The potency ratios (ratios of  $ED_{50}$ )

If the first dose response curve is the standard or reference curve, these ratios will provide estimates of the potency of the test preparations; for convenience both ratios  $C_n/C_1$ and the reciprocal  $C_1/C_n$  are printed. In the case of displacement curves of a labeled drug by analogs, these ratios usually do not equal the true ratios of the dissociation constants (Kd) unless both the binding site concentration and the labeled drug concentration are infinitesimal. The exact mathematical treatment for estimating  $K<sub>d</sub>$  from displacement curves has been described elsewhere (7,8).

#### (3) The correlation/covariance matrix for errors in parameters.

The correlation matrix shows the degree of correlation between parameters. For each pair of parameters, a value between -1 and 1 is printed: the closer this value is to -1 or 1, the higher is the correlation between the two parameters.

#### (4) The residual variance test and the runs test

These tests provide indices of the goodness of fit for the individual dose response curves. The F ratio tests are obtained by calculating the ratio of the residual variance for one curve to the overall residual variance for all of the other curves. These ratios will be unexpectedly large or small if a) some curve contains an outlier which results in a larger residual variance for that curve than for the others; or b) the weighting function is inappropriate; or c) the constraints (choice of common or constant parameters) are inappropriate; or d) one or more curves do not conform to the sigmoidal model; or e) different curves have different degrees of random experimental error. The runs test for each curve is a test of randomness of the residuals. Excessively large or small numbers of runs suggest either an inappropriate choice of constraints or deviation of the data from the sigmoidal logistic model. These tests are discussed elsewhere (2,3). The words "bad, poor, good" correspond to  $p<0.01$ ,  $p<0.05$ , and  $p>0.05$ ), respectively. The test is insensitive and conservative when a curve consists of less than 10 points.

## (5) Test for the "extra sum of squares"

Any constraint (choice of common and/or constant parameters) will increase the sum of squares of residuals because the curves are constrained away from the position they

would occupy if they were fit free of any constraint. However, with constraints there are fewer parameters to estimate since some of them have been "fused" together. If the decrease in the effective number of parameters compensates for the extra sum of squares due to the constraints, then the F ratio test is not significantly different from unity. A significant value for this test indicates that the data reject the hypothesis that the shared parameters are in fact compatible with each other. The program automatically selects the least constrained fit with the smallest weighted sum of squares of residuals as a reference for these tests, irrespective of the order of the fits.

## **5 Numerical and Statistical Methods**

Let us consider the set of data points  $(X_{ij}, Y_{ij})$  for n curves (i = 1 to n, j = 1 to m<sub>i</sub> for each curve). We wish to fit simultaneous equations:

$$
y_{ij} = F(X_{ij}, a_i, b_i, c_i, d_i) = \frac{a_i - d_i}{b_i} + d_i
$$
  
1 + (X\_{ij} / c\_i)

so as to minimize the sum of squares of residuals:

$$
SS = i j w_{ij} (Y_{ij} - y_{ij})^2
$$

or

where  $y_{ij}$  is the predicted response and  $w_{ij}$  is the reciprocal of the predicted variance of the response. There is a maximum number  $(4 \times n)$  of parameters to be estimated. If parameters are constrained to be equal, then the effective number of parameters will decrease accordingly to  $(4 \times n - q)$  where q is the number of independent equality constraints and constant parameters. The predicted variance can be either a quadratic or a power function of the predicted response y according to:

$$
w_{ij} = \frac{1}{var(y_{ij})} = \frac{1}{a_0 + a_1 y_{ij} + a_2 y_{ij}^2}
$$
  
or  

$$
w_{ij} = \frac{1}{a_3 y_{ij} a_4}
$$

Least squares curve fitting is based on a Newton-Gauss linearization method with modification by Levenberg and Marquardt  $(4,5)$ . For each curve, construct a matrix  $J_i$  (m<sub>i</sub>

 $\times$  4) of the estimates of the partial derivatives  $F_{ij}$  /  $P_k$  (i = 1 to n, j = 1 to m<sub>i</sub>, k = 1 to 4) of the logistic equation F with respect to the parameters  $P_k$ . Assemble the matrices of partial derivatives for each curve into a global matrix J with  $\,$ <sub>i</sub> m<sub>i</sub> rows and  $(4 \times n - q)$ columns. In the absence of any equality constraint, the matrix J will have  $4 \times n$  columns and will contain the matrices of partial derivatives for each curve  $(J_1, J_2, J_3, \ldots, J_n)$  in disjoint rows and columns:

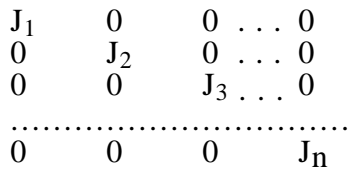

When some variables are forced to be common (shared) between curves, the submatrices  $J_1$ to  $J_n$  are still in disjoint rows but they are now share common columns corresponding to the shared parameters. As an example, if two curves are to be fit subject to the constraints A1=A2 and D1=D2, then the resulting global matrix will be the following:

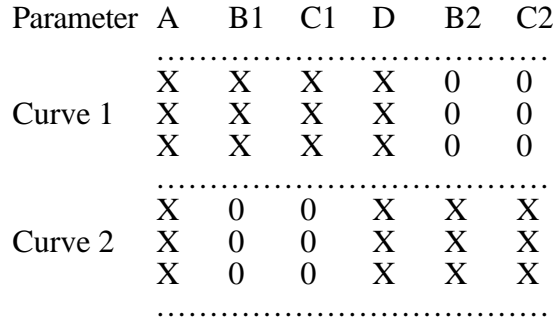

where X stands for estimates of partial derivatives and 0 stands for zero elements.

Except for how the matrix J is constructed, the method described is identical to that extensively studied by Fletcher and Shrager (4). If some parameters are set to a constant value, the corresponding columns in the matrix J are removed and the effective number of

parameters to be fit is decreased accordingly. When convergence has been obtained, then the final estimates of the parameters are used to calculate the overall residual variance:

$$
S^2 = \frac{SS}{i m_i - 4n + p}
$$

where p is the number of independent equality constraints. The overall sum of squares of residuals and the total number of degrees-of- freedom can be decomposed into individual values for each curve. The approximate number of degrees-of-freedom for each curve is calculated by subtracting from the number of data points m<sub>i</sub> the effective number of parameters fitted. Each constant parameter is not considered in this calculation; each shared parameter is weighted as the reciprocal of the number of parameters in its pool, so the number of degrees-of-freedom can be a fraction. The resulting table is analyzed with ANOVA in order to test for homogeneity of the residual variance for the several curves.

If  $SS_0$  and  $SS_1$  are the sum of squares of residuals obtained in the absence and the presence of some constraint and  $df_0$  and  $df_1$  are the corresponding degrees-of-freedom, an estimate of the variance based on the excess component of the sum of squares due to the constraints is:

$$
S_{\text{diff}}^2 = \frac{SS_1 - SS_0}{df_1 - df_0}
$$

The estimate for the variance of the response in the absence of constraints is:

$$
S^2 = \frac{SS_0}{df_0}
$$

The ratio of these estimates provides an approximate F test:

$$
F=\frac{S_{diff}^2}{S^2}
$$

The probability level of the F ratio is automatically calculated by the program (6). During the iterative calculations of ALLFIT, some messages warning of "numeric errors" (due to square root of negative number, overflow, division by 0) can occur. This can happen transitorily during intermediate calculations. However, a large number of warning messages is a likely sign of "ill-conditioning" due to too many parameters, too few data points, erroneous constraints, severely "out of bounds" initial estimates of parameters, or other reasons.

## **6 Creating Graphs**

The GRAFIT program is an IBM-PC based program designed to assist users in plotting the results obtained from ALLFIT. (GRAFIT is also used with EXPFIT, FLEXIFIT and PULSEFIT ).

GRAFIT has been designed to work on machines with the following graphics cards.

**Hercules** CGA EGA VGA **MCGA** 

The type of video card is automatically detected by the program.

GRAFIT now supports laser printers that use the picture drawing language PostScript. The best hard copy plots are achieved using a laser printer, however, dot matrix printers are still supported. Previously, the plots were produced at screen resolution. The software has now been modified to take advantage of the higher resolution available on 9 pin dot matrix printers.

In order to support still more printers, GRAFIT is capable of producing a Lotus 123 .PIC file. This file can be printed using the PrintGraph program distributed with Lotus 123 version 2.

The GRAFIT program exits as a single executable file. Your may run it from a floppy drive or copy it to your hard disk.

Start the program by typing grafit at the DOS prompt.

> grafit

You will be prompted for a .grf file name.

Graphics file name (no extension) ? gsample (Don't enter the .grf file extension, it is assumed.) The file gsample.grf, found on the Allfit distribution diskette, will be used to demonstrate GRAFIT operation.

The following plot will be displayed on the screen.

ALLFIT-PC: GSAMPLE.ALL<br>FIT # 1 SESSION: GSAMPLE.SES

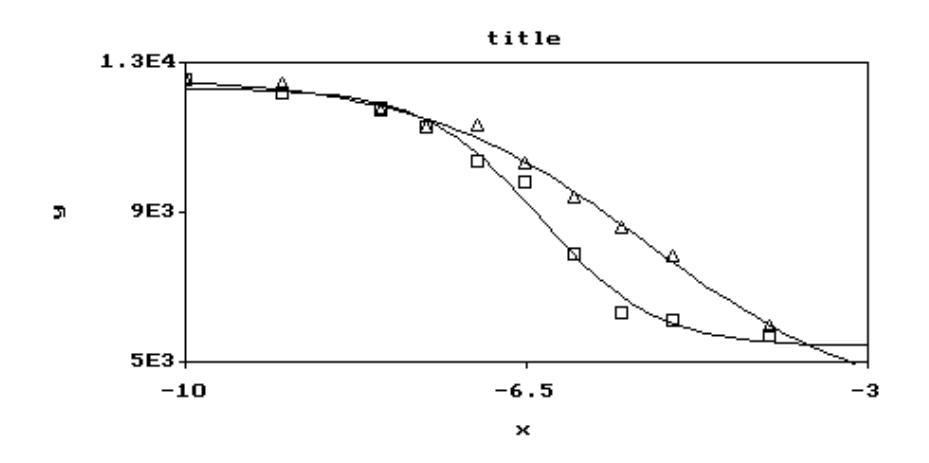

C:Change N:Next F:First K:Key P:Print R:Restart Q:Quit

The line at the bottom of the screen contains 7 different commands...

C:Change N:Next F:First K:Key P:Print R:Restart Q:Quit

A command is entered by typing the first letter of the command. No return is necessary. These commands are only active while a plot is on the screen and the commands are displayed at the bottom of the screen.

**C**hange Command

Type the letter 'C', the following screen will be displayed.

Graph Set Up Screen

```
 Label 1: ALLFIT-PC: GSAMPLE.ALL
Label 2: FIT # 1 SESSION: GSAMPLE.SES
Title: title
X label: x
Y label: y
x min: -1.0000E+01
x \text{ max}: -3.0000E+00y min: 5.0000E+03
y max: 1.3000E+04
X divisions (1-15): 2
```

```
Y divisions (1-15): 2
     Size of plotted points (1-10): 3
F2:Accept new values Esc:Cancel
```
You can change the plot labels or axis limits. The number of tick marks on the X and Y axis can be adjusted along with the size of the symbols used to plot the data points. Strike the Esc key to ignore your changes and return to the plot. F2 will register your changes and display the updated plot.

**N**ext Command

To display the next plot in the file, type the letter 'N'. The graph file will be read and the next plot will be displayed on the screen. If no more plots are in the file a message to this effect will be displayed.

#### **F**irst Command

You can display the first plot in the file at any time by typing the letter 'F'.

**K**ey (Legend) Command

After entering 'K' from the keyboard you will be presented with the following screen.

Key Set Up Screen

```
Write curve labels? (Y/N): N
Name of curve 1: Draw curve 1? (Y/N): Y
Name of curve 2: Draw curve 2? (Y/N): Y
```
F2:Accept new values Esc:Cancel

You may enter a label for each curve in the plot. Initially the key or legend is not displayed. Display the key by answering  $\overline{Y}$  to the question 'Write curve labels?'. The key consisting of the curve labels and associated symbols will be displayed to the right of the plot. Be careful when printing not to position the plot too far to the right as this may push the key off of the page.

You may choose to display or not display any particular curve. Answering yes to the question 'Draw curve 1?' will cause the curve to be drawn; answer no and the curve will not be drawn.

#### **P**rint Command

GRAFIT supports several methods of printing your plots. Printing may be done directly to a 9 pin dot matrix printer. Alternately a PostScript file may be created and later sent to a PostScript printer. Lastly a Lotus 123 .PIC format file may be created. All of these methods are initiated from the print screen.

While a plot is displayed on the screen, entering 'P' will result in the display of the print menu.

Printer Set Up Screen

These coordinates alter the size and position of the plot box. The lower left hand corner of the page is (0,0).

Upper Left x page coordinate (inches): 2.00 Upper Left Y page coordinate (inches): 9.00 Lower Right x page coordinate (inches): 7.00 Lower Right y page coordinate (inches): 6.00 Post Script File (.ps will be appended): gsample Lotus 123 file (.pic will be appended):..gsample F1:PostScript F2:Save F3:Dot Matrix F4:Lotus Esc:Cancel

#### **Creating a PostScript File**

Entering F1 will result in the creation (or replacement) of the PostScript file gsample.ps. The default PostScript file name is the prefix of the .grf file. You may enter your own file name instead of using the default. To print this file you will have to exit this program (i.e. hit escape and then Quit), and then download the PostScript file gsample.ps to your laser printer. The page coordinates apply to PostScript file.

#### **Dot Matrix Printing**

Enter F3 to print the plot on a dot matrix printer attached to printer port LPT1. Once printing has started you may interrupt it by striking any key. GRAFIT supports 9 pin dot matrix printers which emulate the Epson FX series of printers. This method creates a plot at a much higher resolution than available with screen dumps. You may alter the size of the plot using the page coordinates.

#### **Creating Lotus 123 Format .PIC Files**

Entering F4 will result in the creation of the Lotus 123 .PIC file gsample.pic. (You may enter a different file name. .PIC is always appended.) This .PIC file may be printed using the Lotus 123 program Printgraph which is supplied with version 2 of Lotus 123. This enables GRAFIT to indirectly support a wide range of printers. Note, the page coordinates do not apply to this method.

F1, F2, F3 or F4 will result in your changes being saved. If you make changes in this screen and then enter Esc, without having entered F1, F2 or F3, then your changes will not be saved.

#### **R**estart Command

The restart command is used to change the .grf file.

#### **Q**uit Command

Enter 'Q' to exit the program. Again, this command is only active when a plot is displayed.

#### **Prt-Screen** Keyboard Key

The prt-scr key is supported only when a plot is being displayed. Screen dumps are supported in Hercules, CGA, EGA and VGA video modes. You do not have to have the MS-DOS graphics driver loaded to use this function.

#### **GRAFIT file format**

The file format for GRAFIT is discussed below, along with a listing of a sample graph file. This file is included on the disk (gsample.grf). The number of lines in any graph file is variable, depending on the number of curves. Here is a listing of gsample.grf.

ALLFIT-PC: GSAMPLE.ALL FIT # 1 SESSION: GSAMPLE.SES

> These first two lines are graph labels. They will appear at the top of the graph.

2

This line is the number of curves.

10 10

These two numbers indicate how many points are in each curve respectively. Remember that if the number of curves were 3, then there would be three numbers here.

```
-10 -3 1
             999.9999
```
The first line is the minimum x value, the maximum x value, and the default step value for the x axis. The second line contains the same values for the y axis. These values are for the whole graph, not any specific curve.

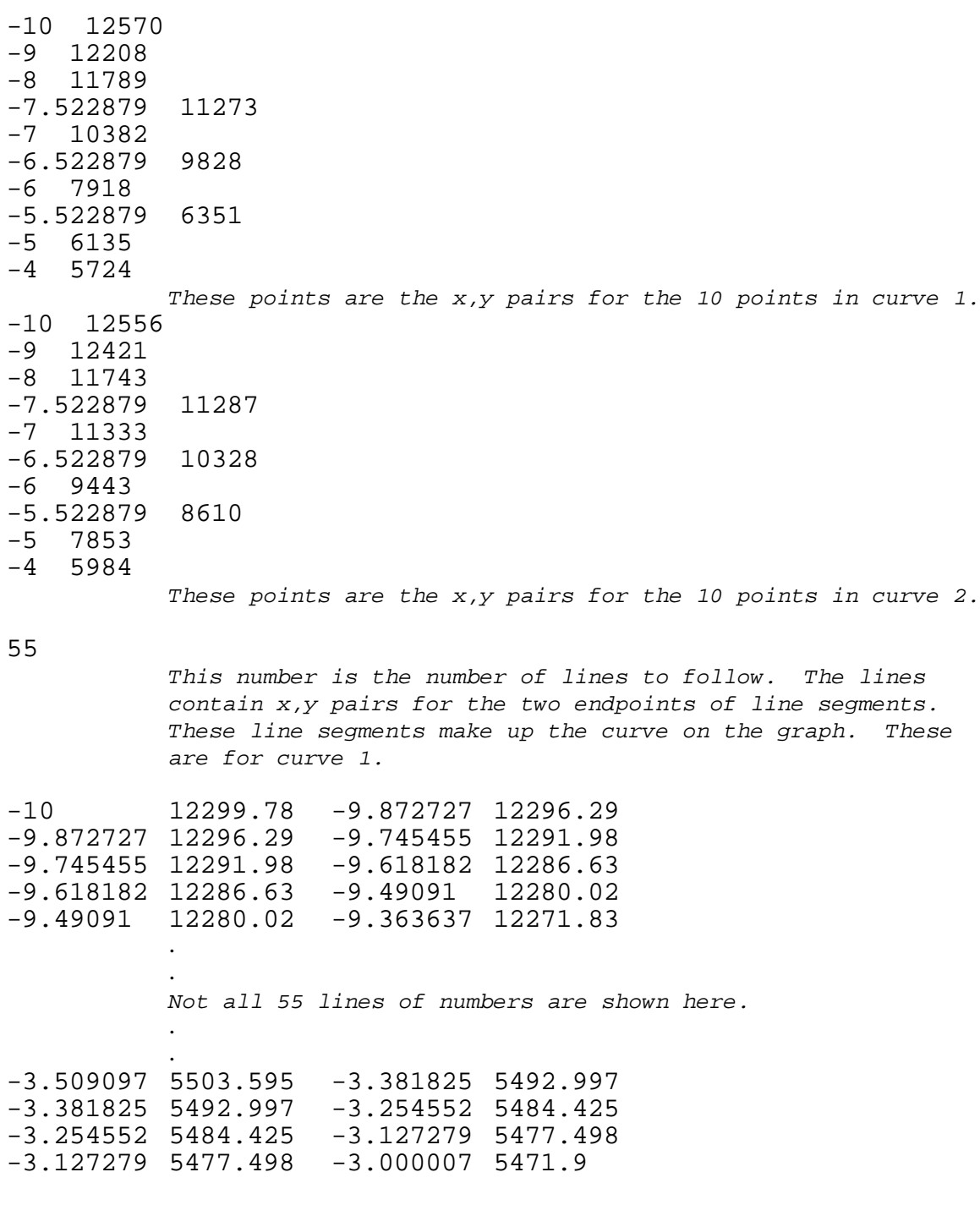

55

This number is the number of lines to follow. The lines contain x,y pairs for the two endpoints of line segments. These line segments make up the curve on the graph. These are for curve 2.

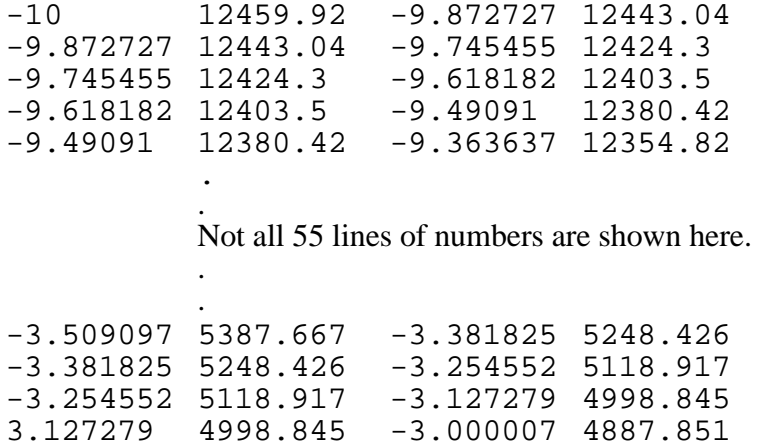

End of graph file. GRAFIT can read multiple sets of curve data. For another graph, the above format of input can be repeated in the same file (see the file session.grf on the distribution disk). Make sure not to put any blank lines in the graph file.

## **7 Using a Response File**

ALLFIT has an alternative way of providing input to the program through a response file. This is a file (ASCII format) that contains the responses to the ALLFIT program prompts. Responses to all but two questions asked by the program can be provided by a response file (see last page of this section on how to fully automate ALLFIT). When using ALLFIT with a response file, the program terminates after one fit. Notice that there are two sample response files on the ALLFIT distribution disk (TEST1.RSP and TEST2.RSP). Think of the line numbers you see below as positions within the response file, and not actual line numbers. The actual number of lines in your response file will vary depending on the number of data files, parameter constraints, etc. Below is a listing of the response file TEST1.RSP:

1: TEST1<br>2: RESPO 2: RESPONSE FILE SESSION 1<br>3: SAMPLE 3: SAMPLE<br>4: <blank 4: <blank line> 5: N<br>6: A 6: A1:A4<br>7: B1:B4 7: B1:B4<br>8: <blan 8: <blank line>  $9:$ 10: .5 11: N 12: 13254.6 13: 4e-7 14: 5039.4 15: 1e-6 16: 5362.8 17: 2e-6 18: 5460 19: 3e-6

20: 5765.3 21: 10 22: Y 23: TEST1GRF 24: <blank line>

#### **Explanation of response file input sequence**

"Line" #

- 1 Name of the session file.
- 2 Session file comment line.<br>3 data file name.
- data file name.

*If there are two or more data files, then each of the data file names will appear on consecutive lines, one to a line. After the data files have been listed, the line immediately following the last one must be blank.*

- *4 Blank line required after list of data files.*
- *5 Answer to 'Do you want a weighted fit ?'.*

*If answer is 'No', then continue. If answer is 'Yes' (or 'Y') then the next line must contain all five of the values for the weighting function (a0 a1 a2 a3 a4). These should be all on one line, each one separated by a blank space or a comma.*

6 Groups of shared parameters.

*One group per line. There can be as many lines as you wish of shared groups, but the last line must be blank. No commas.*

- 7 Blank line required after list of shared groups.
- 8 One line only of constant parameters.<br>9 Value for the constant parameter give
- Value for the constant parameter given above.

*The number of lines to follow the list of constant parameters in the response file depends upon the number of constant parameters entered. Each constant parameter will have its value listed (in order of input) on a separate line.*

10 Answer to 'Do you want automatic initial estimates ?'.

*If answer is 'Yes' then the program will generate initial estimates and "line" 21 will be the next line in the response file. If answer is 'No', then the remaining lines of the response file will contain the initial values for the non-constant parameters. The values should appear on separate lines in the following order (parameter constraints will alter this order):*

- *A1*
- *B1*

*C1 D1 A2 B2 . . C[# of curves] D[# of curves]*

*Any parameter whose value is constant parameter should not be included in this list. For example, if A1 is declared constant, the first value that would be supplied by the response file would be for B1. If all the A parameters were shared (ex. A1 A2 A3 A4) and A1 was declared constant, then none of the A's would appear in the list. Also if all the A parameters were shared, but none of the A's were constant, then the response file would be required to supply only a value for A1 since A2,A3 and A4 all share this value. Using the above constraints (all A's shared, A1 constant) the lines in the response file would contain values for the following parameters :*

*B1 C1 D1 B2 C2 D2 B3 C3 D3 B4 C4 D4*

- 21 Number of iterations
- 22 Answer to 'Do you want a graph file'.

*If answer is 'Y' the next line in the response file will be the graph file name. If the answer is 'N' then a blank line will follow (end of response file).*

- 23 Name of graph file
- 24  $\lt$ blank line>

*The last line of the response file must be a blank line.*

The second response file on the disk is TEST2.RSP. It is listed below and is provided as

another example for you to try. It is not discussed further in this documentation.

1: TEST2<br>2: RESPOI 2: RESPONSE FILE SESSION2<br>3: SAMPLE 3: SAMPLE<br>4: <blank <br/>blank line>  $\ensuremath{\textsc{N}}\xspace$ 5: N 6: <br />blank line><br>7: <br />blank line> <blank line> 8: N<br>9: 13 9: 13254.6  $10: 1$ <br> $11: 4$  $11: 4.608407E-7$ <br> $12: 5039.4$ 12: 5039.4<br>13: 13213.2 13: 13213.2  $14: 1$ <br> $15: 1$ 15: 1.256289E-6<br>16: 5362.8 16: 5362.8<br>17: 13620 13620  $18: 1$ <br> $19: 2$ 19: 2.230968E-6<br>20: 5460 20: 5460<br>21: 1357 21: 13573.7  $22: 1$ <br> $23: 3$ 23: 3.571602E-6<br>24: 5765.3 24: 5765.3 25: 10 26: N 27: <blank line>

#### **Completely Automatic ALLFIT**

Though a response file significantly reduces user interaction, there is a way to run ALLFIT with no user interaction. This is useful for running ALLFIT over and over again from a batch file for many data sets. This technique involves using a response file just like it is detailed above. The rest of the user-required input is provided to the program through input redirection. When using a response file, the program still requires you to answer the following two questions.

- 1) Do you want a response file ?
- 2) Response file name ?

The answers to these questions will be in an ASCII disk file. Below is a sample of a file like this (do not enter the comments to the right in your file) :

Y *answer yes to question 1 response file name* 

For this example, the above file will be named EX.DAT. From the DOS command line, run the ALLFIT program as shown below.

 $C:\$  ALLFIT < EX.DAT

and ALLFIT will run to completion. The above command line may also be used in a batch file. All output from the program will be in a session file like it normally would be. Make sure that the number of iterations you supply is more than enough for convergence. The program will terminate prematurely if this number is too low for convergence.

## **8 A Note About Weighting**

If you select weighting, then you must specify the five coefficients used in a variance model :

$$
Var(Y) = a_0 + a_1Y + a_2Y^2 + a_3Y^{a_4}
$$

The weights will be calculated as weight  $=$   $\frac{1}{Var(Y)}$ , where Y is the predicted Y value for any given value of X. This is called "iterative re-weighting", and ensures that all Y values for a given value of X will receive the same weight. The method for estimation of the coefficients for the weighting or variance model are given in (9). Usually, one uses  $a_0$ ,  $a_1$ , and  $a_2$  (setting  $a_3 = a_4 = 0$ ), or one uses  $a_3$  and  $a_4$  (setting  $a_0 = a_1 = a_2 = 0$ ). For example:

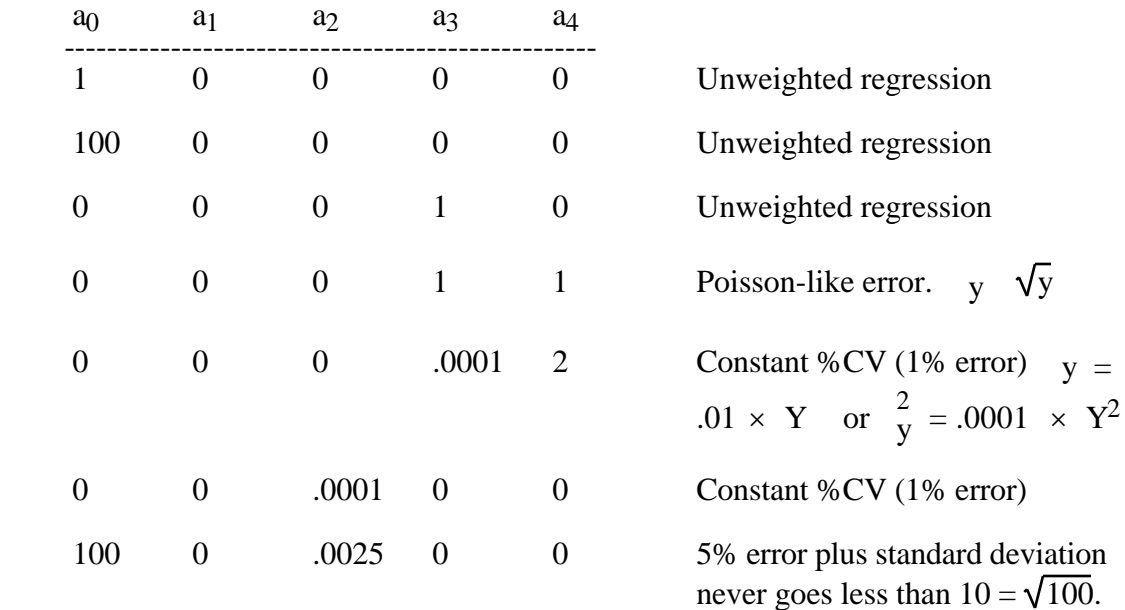

## **References**

- 1. A. DeLean, P.J. Munson and D. Rodbard, (1978) Simultaneous analysis of families of sigmoidal curves: application to bioassay, radioligand assay, and physiological dose-response curves, Am. J. Physiol. 235, E97-E102
- 2. Draper, N.R. and Smith, H. (1966) "Applied Regression Analysis", J. Wiley & Sons, New York.
- 3. Bennett, C.A. and Franklin, N.L. (1954) "Statistical Analysis in Chemistry and Chemical Industry", John Wiley & Sons, New York.
- 4. Fletcher, J.E. and Shrager, R.I. (1973) "A user's guide to least squares model fitting", Technical Report no. 1, DCRT, NIH, U.S. DHEW.
- 5. Magar, M.E. (1972) Data Analysis in Biochemistry and biophysics, Academic Press, New York.
- 6. Abramovitz, M. and Stegun, I.A. (1966) Handbook of Mathematical Functions, U.S. Dept. of Commerce, National Bureau of Standards, Applied Mathematics Series, equations 26.6.2, 6.6.2 and 6.1.41.
- 7. Munson, P.J. and Rodbard, D. (1988) An exact correction to the Cheng- Prusoff correction. J. Receptor Research 8, (1-4), 533-546.
- 8. Rodbard, D. and Munson, P.J. (1980) LIGAND: A Versatile Computerized Approach for Characterization of Ligand-Binding Systems, Analytical Biochemistry 107, 220-239.
- 9. Rodbard, D., Lenox, R.H., Wray, H.L., and Ramseth, D. (1976) Statistical Characterization of the Random Errors in the Radioimmunoassay Dose-Response Variable. Clinical Chemistry 22, 350-358.

## **INDEX**

coefficient of variation 21 colon notation 10 constant parameter 7, 10, 13, 22, 25, 26, 27, 38, 39 constraints 2, 7, 9, 12, 15, 22, 25, 26, 27, 28, 37, 38, 39 covariance matrix 22 data file 3, 5, 6, 19, 37, 38 default responses 5 degrees of freedom 8, 12, 27 extra sum of squares F-statistic 12, 21, 22 GRAFIT file format 33 graph file 9 graphics 9 input redirection 41 logistic equation 1, 25 maximum number of curves 6 maximum number of parameters 25 non-uniformity of variance 6 number of runs 8, 22 potency ratios 21 range colon notation 10 residual sum of squares 8 residual variance 21, 26, 27 residuals 22 response file 38 runs test 22 weighting 6, 42